# Lab1 Introduction to TI's TMS320C6713 DSK Digital Signal Processing Board

Dr. Aly El-Osery

August 27, 2017

The purpose of this lab is to start getting familiar with TI's TMS320C6713 by learning the following.

- An overview of the functional blocks of the board.
- Code Composer Studio (CCS).
- Writing, compiling and running a simple code.
- Learn how to generate a tone.
- Learn how to read the DIP switches.

## 1 Introduction

The TI's TMS320C6713 DSK is designed and optimized to perform digital signal processing operations. For short this DSP will be referred to as 'C6713. The family of this DSP is referred to as 'C6x or 'C6000. 'C6713 is a high performance 32-bit floating-point DSP, see Figure [1](#page-1-0)

The basic operation in digital signal processing is solving the following equation.

$$
y[n] = \sum_{k=0}^{M} b_k x[n-k] - \sum_{k=1}^{N} a_k y[n-k]
$$

The DSP has to be able to perform the above operation very efficiently and very fast. For example, for a 100-tap FIR filter, where  $M = 99$  and  $N = 0$ , the DSP will have to be able to store 99 samples, and perform 100 multiplication and 100 summation operations between every two samples.

Some of the TMS320C6713DSK features are

• 225 MHz TMS320C6713 Floating Point DSP

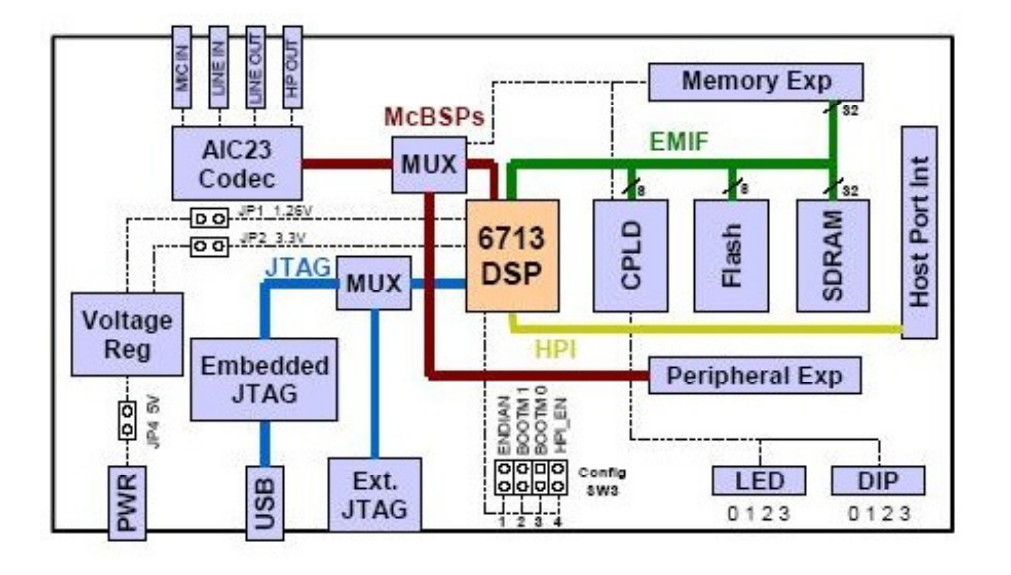

<span id="page-1-0"></span>Figure 1: DSK6713

- AIC23 Stereo Codec 8KHz-96KHz sample rate, 16 to 32 bit samples, mic, line-in, line-out and speaker jacks. The dsk handles the coded through the Buffered Multichannel Serial Port (McBSP) as shown in Figure [2](#page-2-0)
- Four position user DIP Switches and LEDs
- 1800 million instructions per second (MIPs) and 1350 MFLOPS.

TI's Code Composer Studio is a development tool that will be used to program the DSP. The version that comes with the board includes a chip support library (CSL) and a board support library (BSL). The chip support library (CSL) provides a C-language interface for configuring and controlling on-chip peripherals. The BSL provides a C-language interface for configuring and controlling all on-board devices.

### 2 Lab

#### 2.1 Part 1

- 1. Use the provided guideline document to create a new project.
- 2. Discretize the continuous-time sine wave given by

$$
y(t) = \sin 2\pi f_0 t.
$$

Assume a sampling rate of  $f_s = 8kHz$ , and  $f_0 = 1kHz$ .

3. Generate a lookup table for the sin wave in MATLAB and copy it as an array in your c-code.

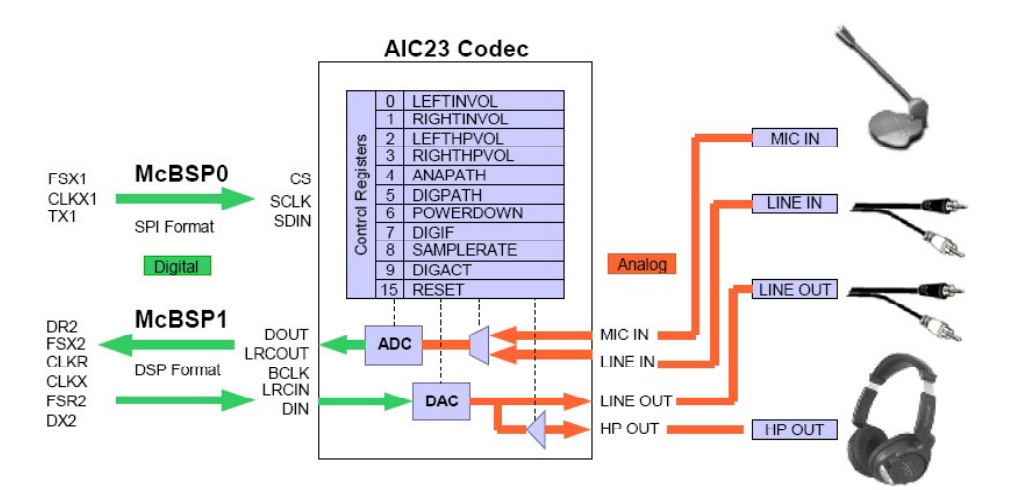

<span id="page-2-0"></span>Figure 2: DSK6713/AIC23 interface

- 4. Write the code to cycle through the array and send the value to the codec. Here is a skeleton file that might be useful, Program [1](#page-3-0) [\(code file\)](http://www.ee.nmt.edu/~elosery/fall_2017/ee451/labs/sample.c) .
- 5. Connect your headphones or speakers to the output of the codec. Do you hear a tone? if not, what do you think the problem is?
- 6. Experiment with sending the signal to the right channel then to the left channel, then to both.

#### 2.2 Part 2

- 1. Write a code to generate the sine wave using the sin function. Make sure that you will keep the angle from overflowing. Here is a skeleton file that might be useful, Program [1.](#page-3-0)
- 2. Compile, load and run the code.
- 3. Use the watch window to change the frequency to 500Hz, to do so you will need to declare the frequency variable as volatile. Then highlight the frequency variable, right-click and select 'Add to Watch Window'. The option volatile tells the DSP to reload the frequency every time it is needed.

<span id="page-3-0"></span>Program 1 Code parts, sample.c

```
/∗
∗ Created by Aly El−Osery
∗ Last modified: 08/28/2016
∗/
\#include " dsk6713.h"
\#include "dsk6713_aic23.h"\# \mathit{include}~< \mathit{math} . h>
// Can you find where these are defined?
Uint32 fs=DSK6713_AIC23_FREQ_8KHZ; //set sampling rate
\#define LEFT 1
\dddot{\#}define RIGHT 0
union {
 Uint32 data ;
 short channel [2];
} AIC23 data ;
/∗ YOU MAY NEED SOME MORE CODE HERE ∗/
void main ()
{
    comm\_poll();
    // Uncomment the following line if using DIP switches
    \sqrt{7} DSK6713_DIP_init();
    //
    \frac{1}{\sqrt{2}} Use the function DSK6713_DIP_get(n) to read the nth DIP switch
    while (1){
        /∗ YOU MAY NEED SOME MORE CODE HERE ∗/
        /∗ YOU MAY NEED SOME MORE CODE HERE ∗/
    }
}
```